## GYMNASIEVAL

Du gör ditt gymnasieval på en webbplats som heter Indra, [fyrbodal.indra2.se.](file:///C:/Users/helen.helleborn/AppData/Roaming/Microsoft/Word/fyrbodal.indra2.se) På sidan hittar du information om de program och gymnasieskolor som finns inom Fyrbodals antagningsområde och du kan hitta svar på vanliga frågor om gymnasievalet. Som inloggad kan du se dina kontaktuppgifter, dina betyg och svara på ditt antagningsbesked.

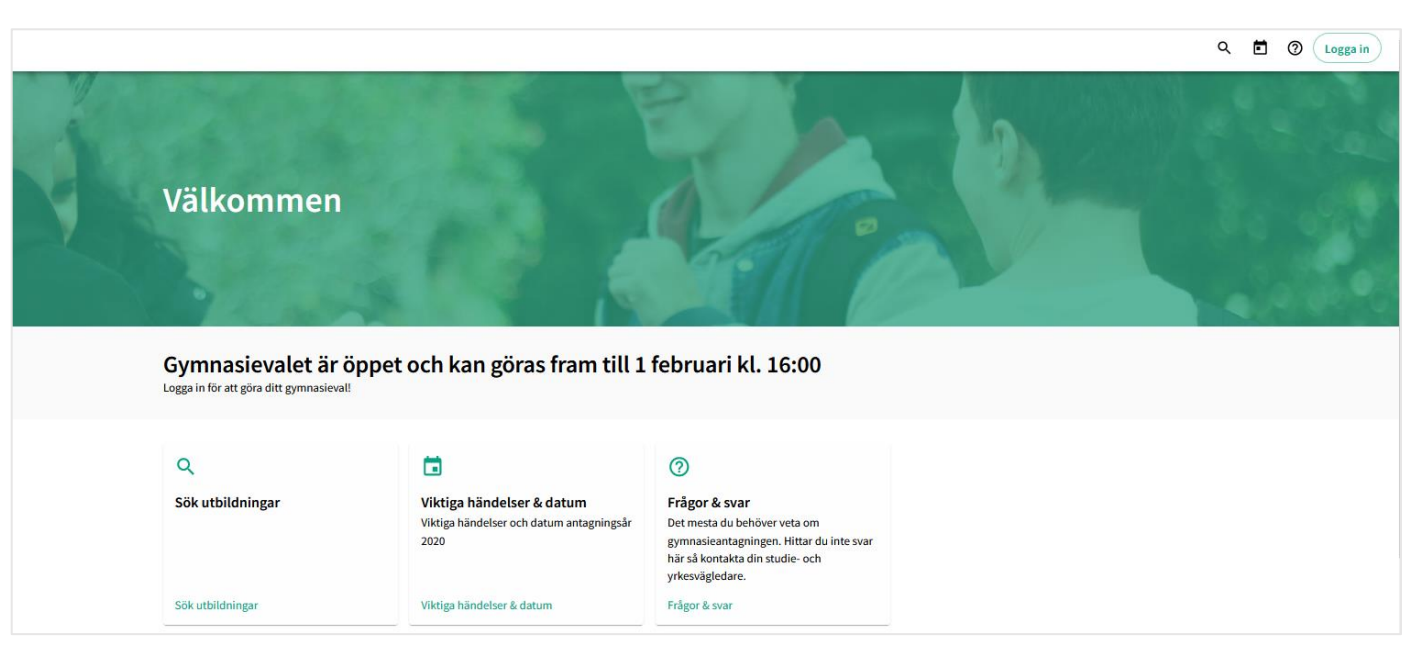

På [www.soktillgymnasiet.se](file:///C:/Users/helen.helleborn/AppData/Roaming/Microsoft/Word/www.soktillgymnasiet.se) hittar du mycket information om ditt gymnasieval.

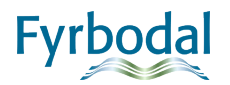

## INLOGGNING

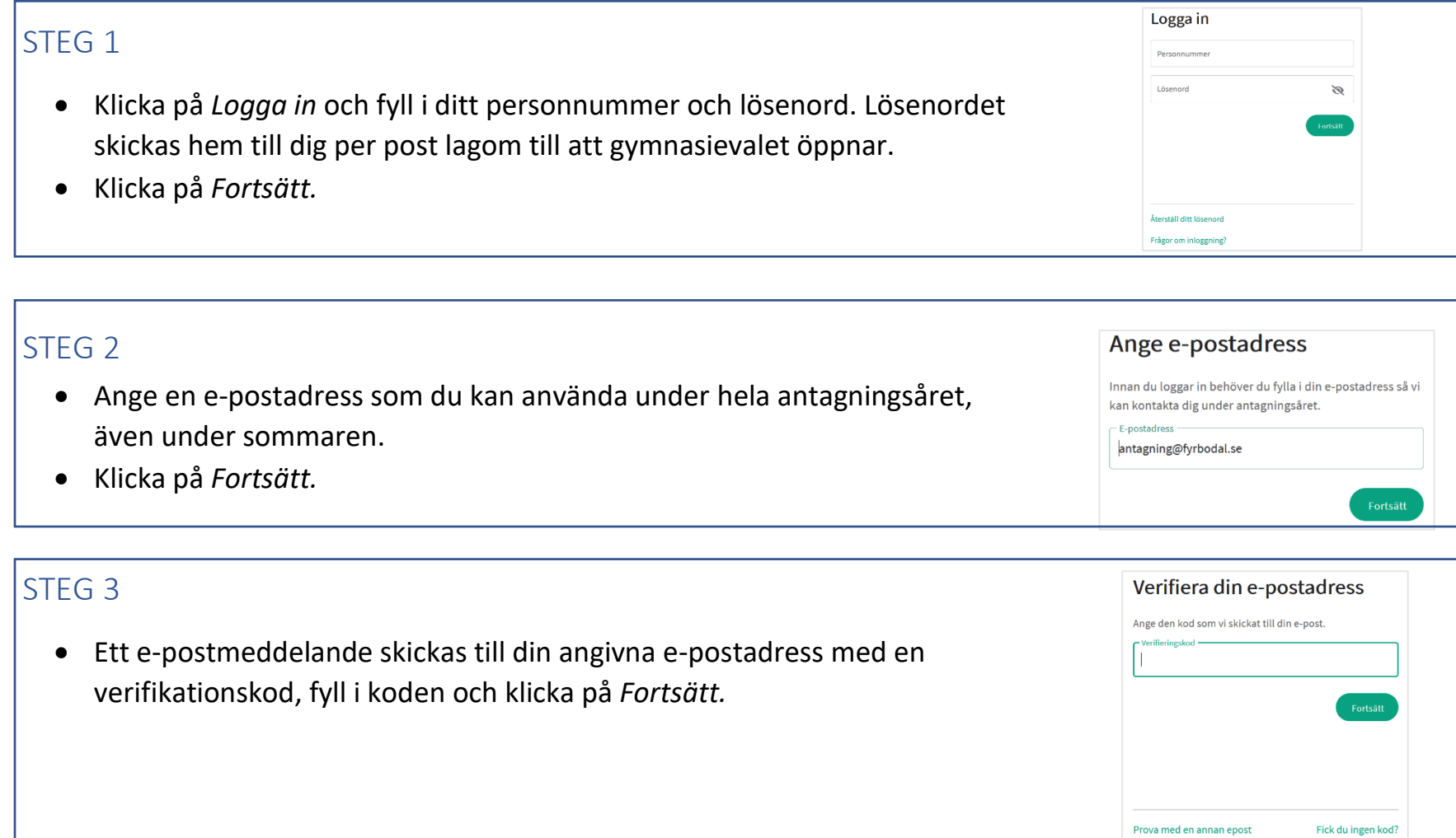

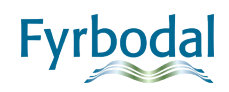

#### STEG 4

• Fyll i ditt nuvarande lösenord och därefter ett nytt lösenord du själv väljer. Lösenordet måste var 6 tecken långt, innehålla stora och små tecken samt minst en siffra.

#### STEG 5

• Nu är du inloggad och det första du ska göra är att kontrollera och uppdatera dina kontaktuppgifter.

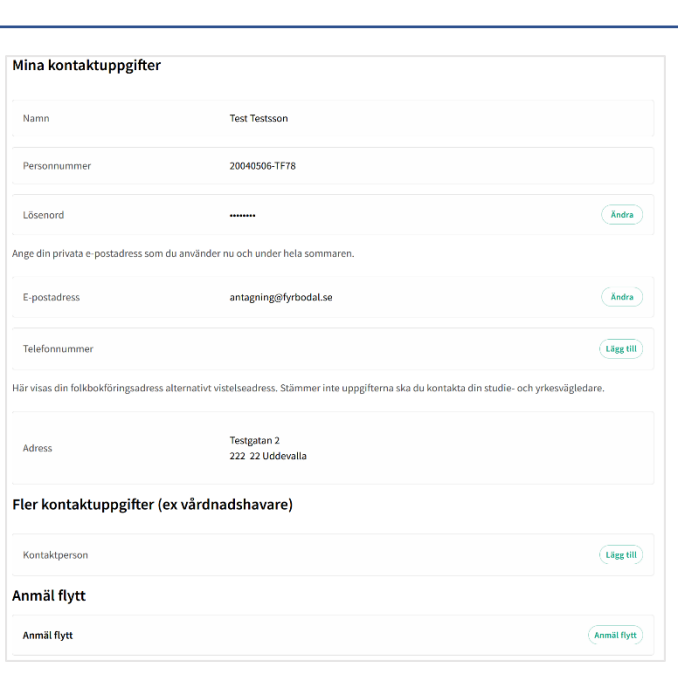

Ändra ditt lösenord Bekräfta ditt nuvarande lösenord. Nuvarande lösenord

och små tecken samt minst en siffra.

Nytt lösenord

Upprepa nytt lösenord

För att uppnå våra kriterier på lösenord måste ditt nya lösenord minst vara 6 tecken långt samt innehålla stora

 $\mathscr{D}$ 

Ø

 $\mathscr{D}$ 

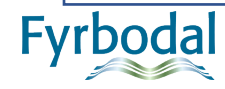

## STARTSIDAN

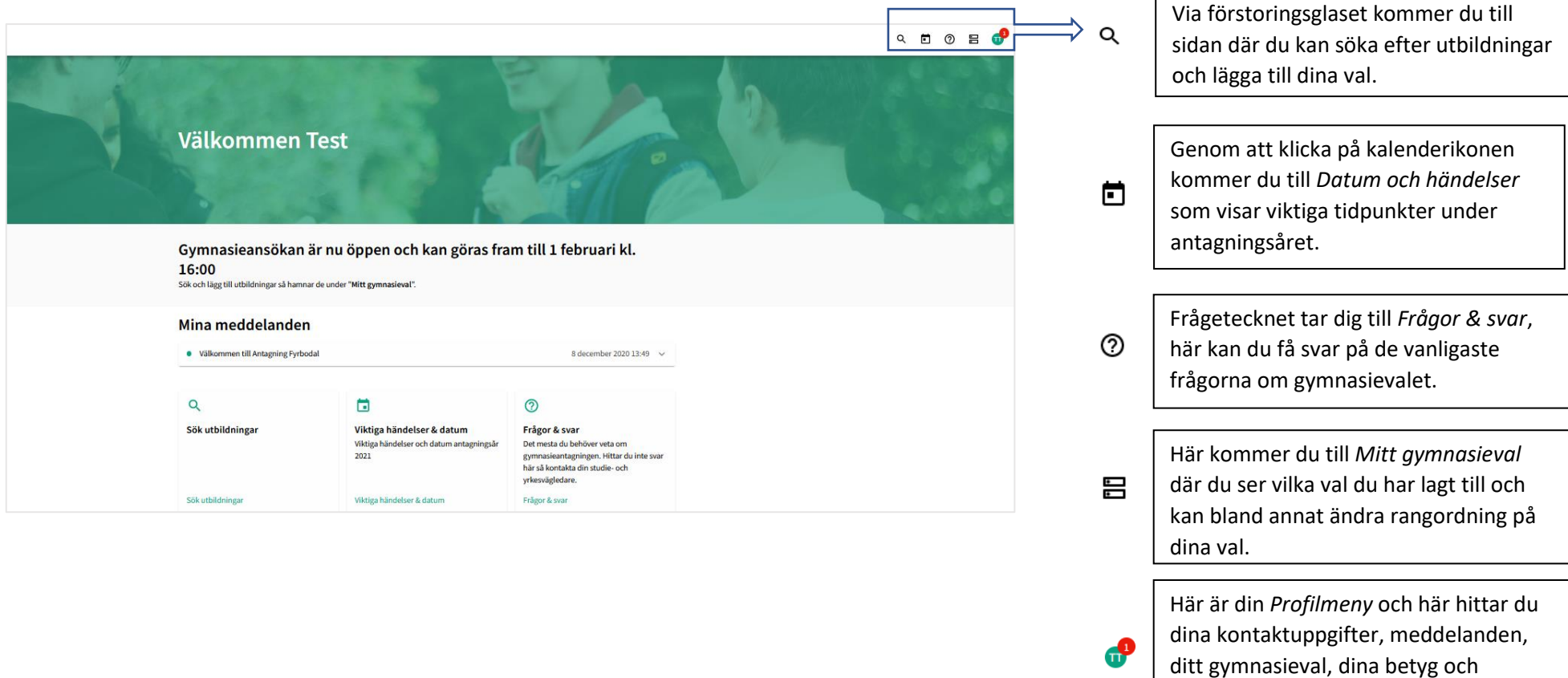

**Fyrbodal** 

resultat . Här loggar du även ut från

Indra.

## SÖK UTBILDNINGAR OCH LÄGG TILL VAL Q

Du kan söka fram utbildningar genom att skriva enstaka ord i sökrutan t.ex. en specifik utbildning, skola eller kommun. Du kan även filtrera genom att välja ett specifikt program i rullgardinen.

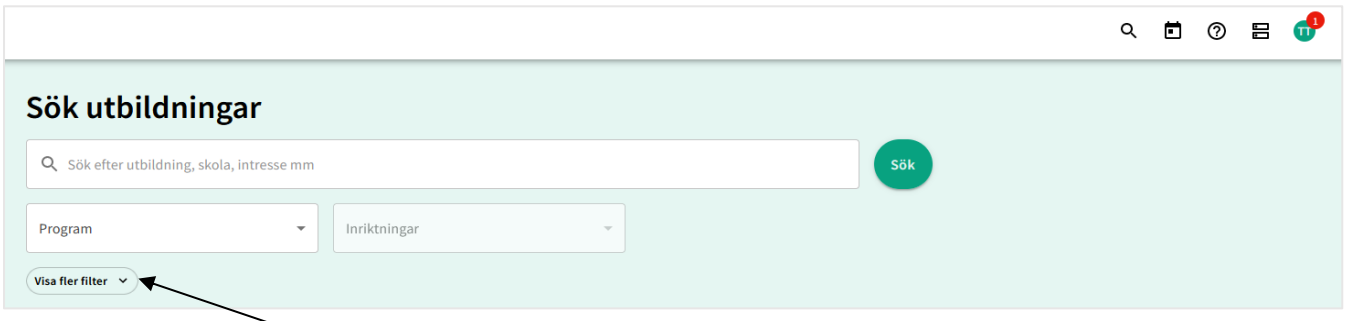

Om du klickar på *Visa fler filter* kan du göra fler urval för att hitta den utbildning du är intresserad av.

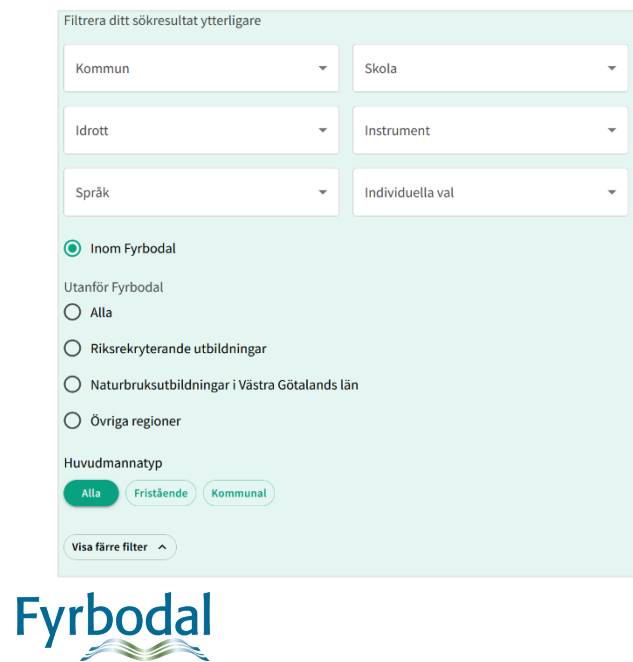

När du har gjort ditt urval och klickat på *Sök* hamnar resultatet i träfflistan under din sökning.

För att lägga till den utbildning du är intresserad av i din gymnasieansökan klickar du på *Visa mer*. Då får du fram ytterligare rullgardiner där du t.ex. kan välja inriktning, idrott (nationellt godkänd idrottsutbildning NIU eller riksidrottsgymnasium RIG) och språkval.

När du är nöjd med dina val klickar du på *Lägg till* och valet hamnar då i *Mitt gymnasieval*. Nu kan du söka fram fler utbildningar och lägga till i din gymnasieansökan.

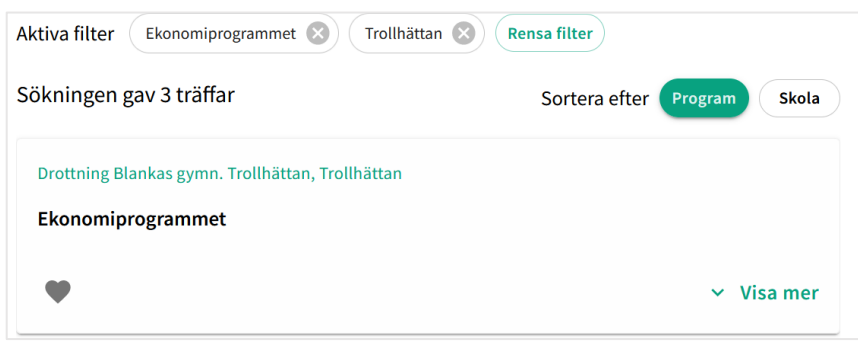

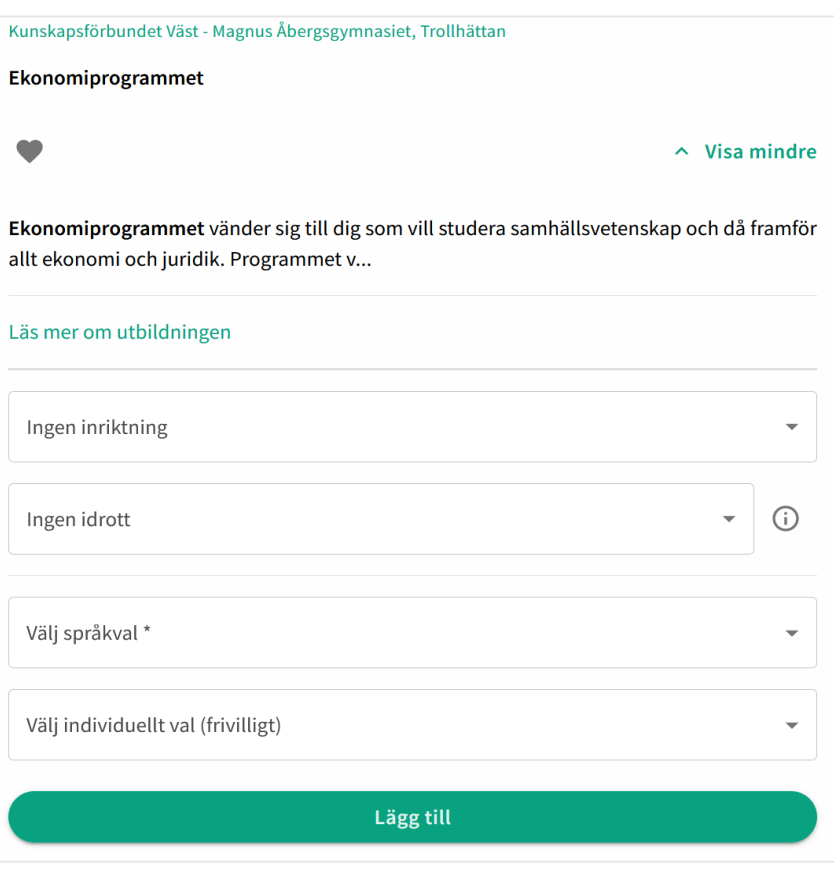

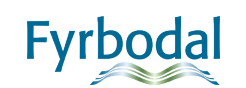

## MITT GYMNASIEVAL **吕**

När du lagt till alla utbildningar du vill söka går du in i menyn *Mitt gymnasieval*. Här kan du rangordna, justera och ta bort val.

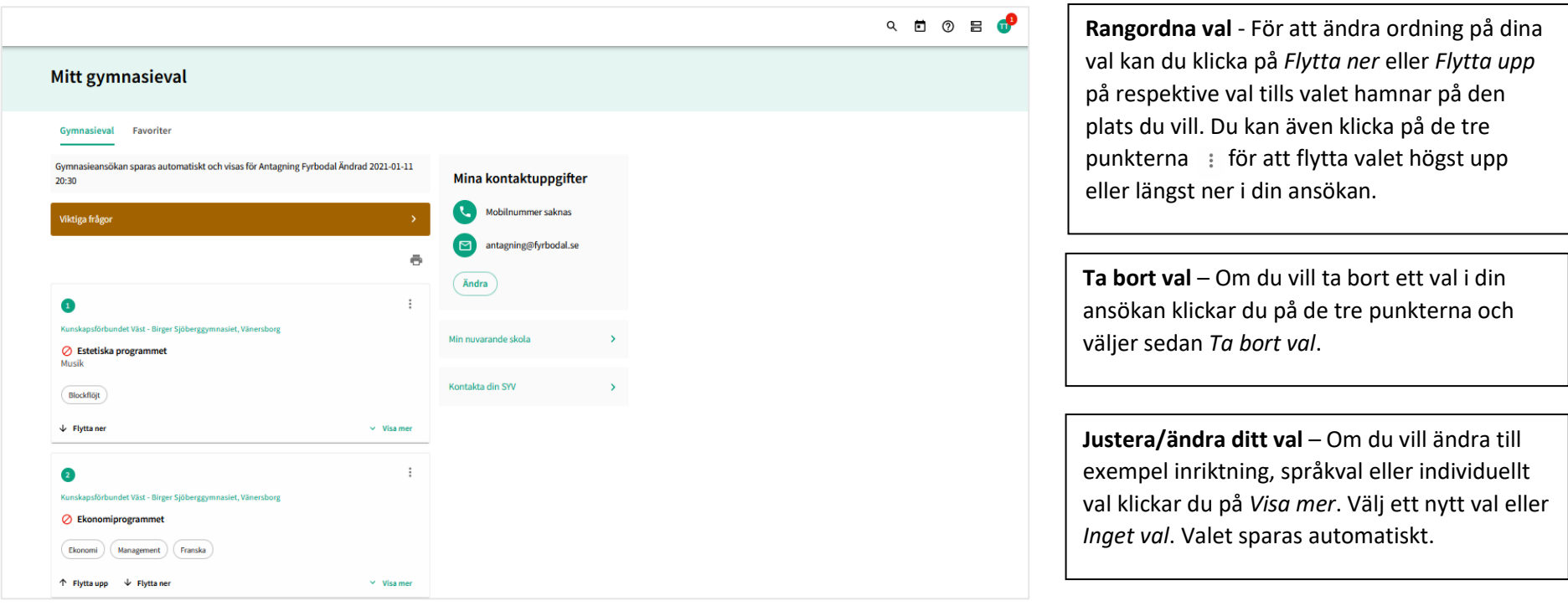

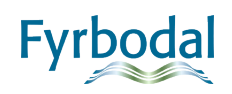

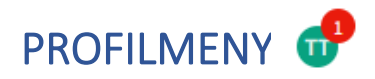

Här är din profil och här hittar du dina kontaktuppgifter, meddelanden, ditt gymnasieval samt dina betyg och resultat. När du vill logga ut från Indra gör du det härifrån.

A

₩

凧

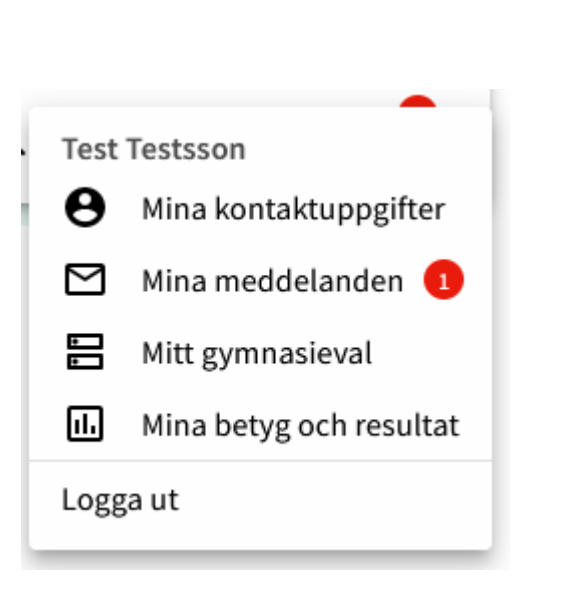

Här hittar du dina kontaktuppgifter och det här är du ändrar dina uppgifter vid behov. Om du t.ex. ska flytta är det här du anmäler det. Du kan även byta lösenord.

罓 Du kommer att få meddelanden under antagningsåret som gäller ditt gymnasieval. **Det är viktigt att du läser dina meddelanden** då de kan innebära att du behöver ändra i din ansökan.

> Under *Mitt gymnasieval* hittar du din ansökan och kan justera din ansökan under ansökningsperioden.

Här kan du se vilka betyg din skola har registrerat. Om du har gjort färdighetsprov eller uttagning av idrott ser du resultatet här.

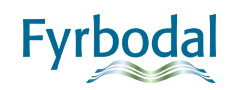

### ANTAGNINGSBESKED

För att se dina antagningsbesked behöver du logga in i Indra. Om du glömt ditt lösenord klickar du på *Återställ ditt lösenord* i inloggningsrutan.

Det preliminära antagningsbeskedet visas i mitten av april och slutantagningsbeskedet i slutet av juni, för exakta datum se *Händelser & datum*. Ditt slutantagningsbesked hittar du under *Mitt Gymnasieval* i flikarna *Preliminärantagningsbesked*/*Slutantagningsbesked*.

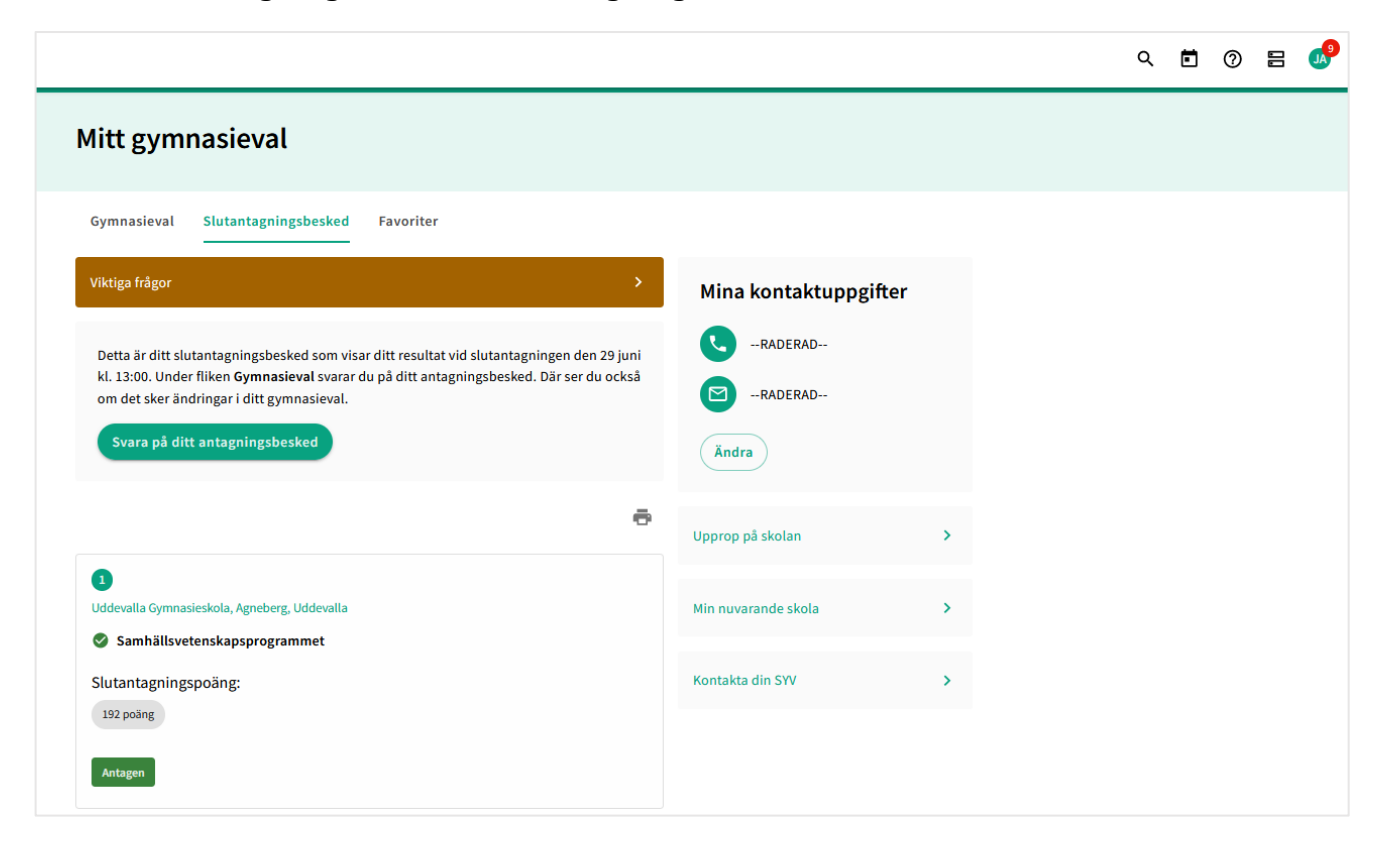

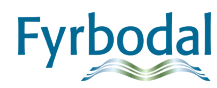

## SVARA PÅ DITT ANTAGNINGSBESKED

**Fyrb** 

Du svarar på ditt antagningsbesked genom att klicka på *Svara på ditt antagningsbesked* eller via fliken *Gymnasieval*. Du ska svara på **alla** valrader där svarsknappar finns. Sista svarsdatum är **4 juli klockan 23.59**.

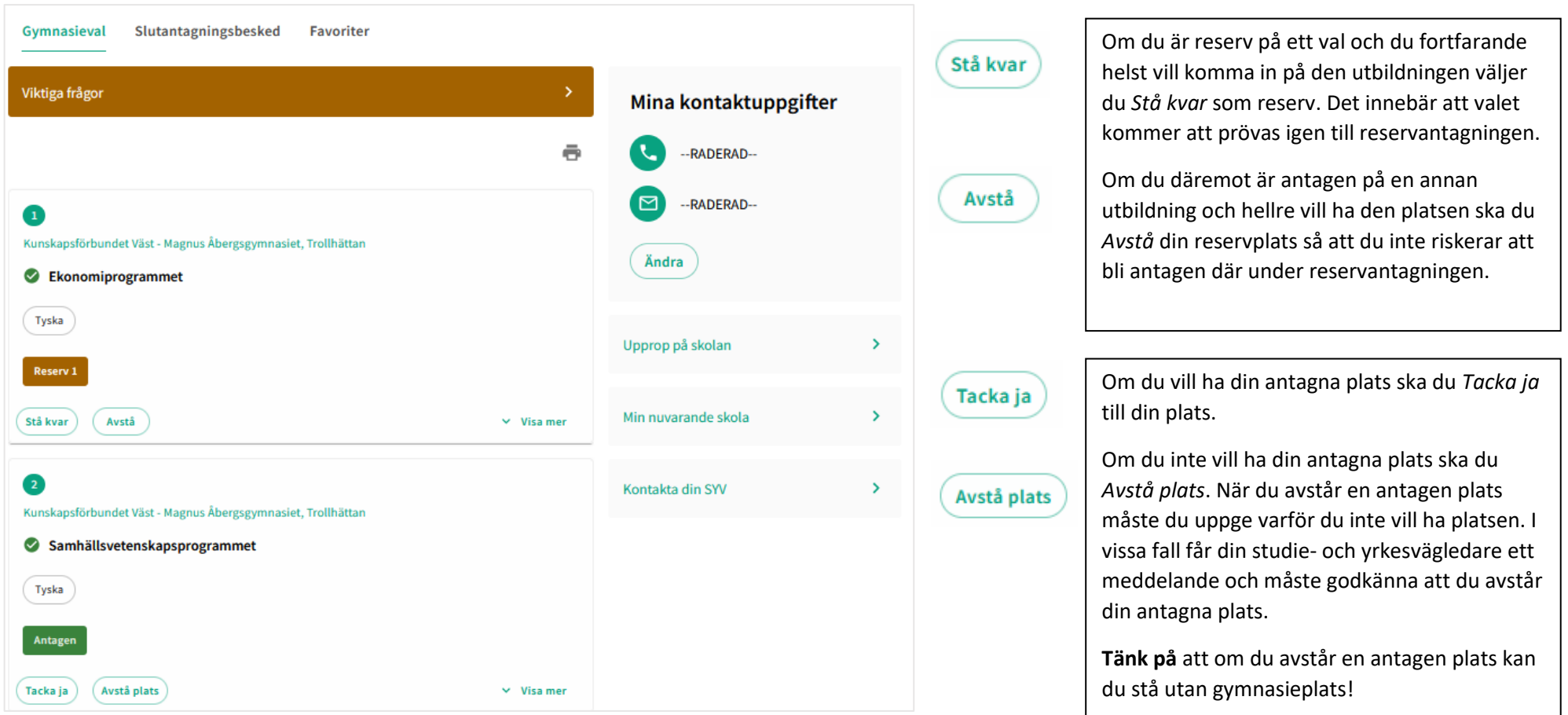

# Förklaring av status vid slutlig antagning<br> $\overline{\mathbb{H}}$

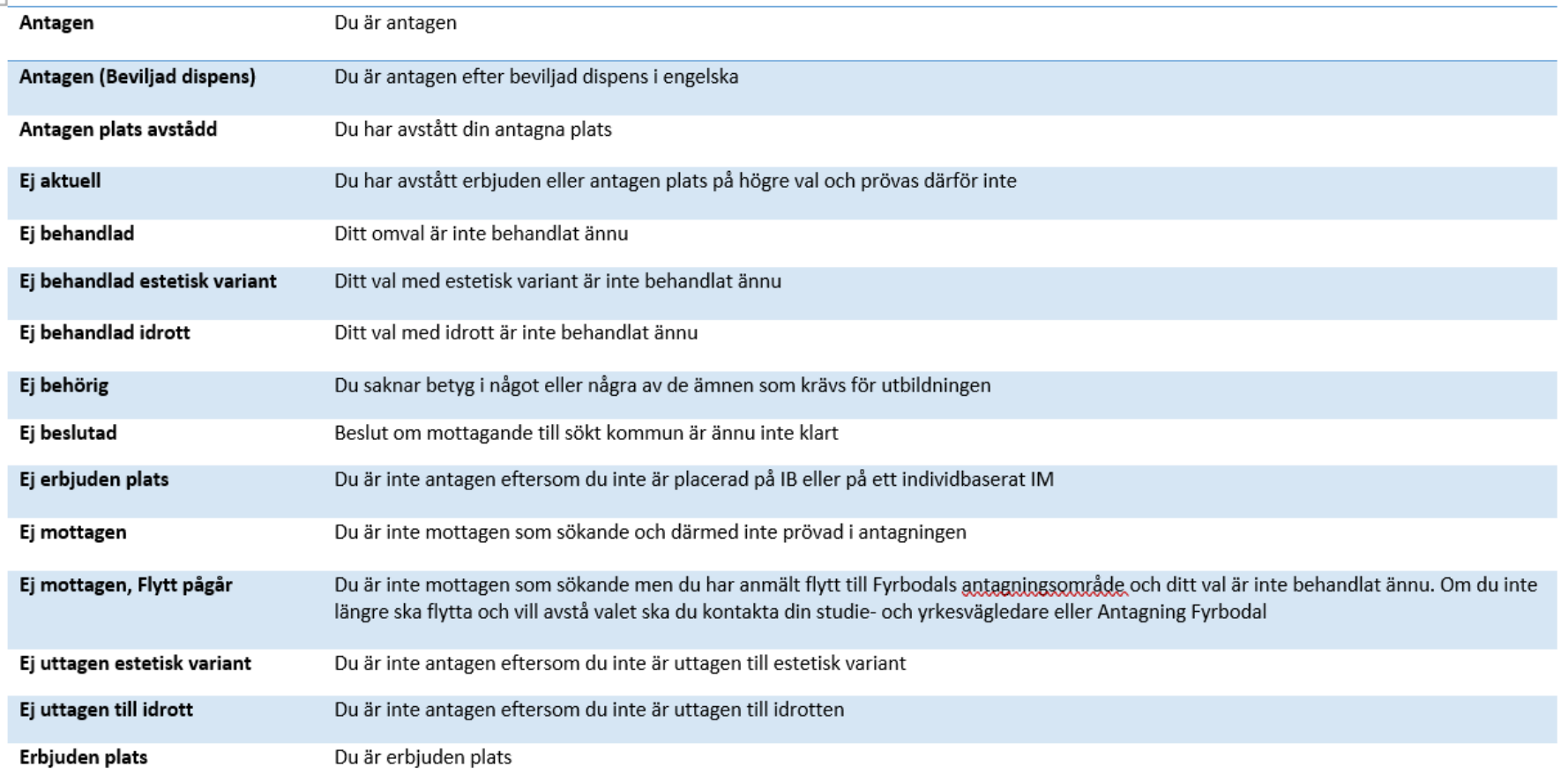

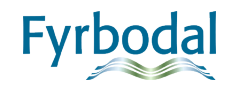

## UPPROP

Information om uppropstid på utbildningen du är antagen på hittar du under *Mitt gymnasieval*. Om du inte kan komma på uppropsdagen **måste du ta kontakt med skolan och meddela detta**.

Här hittar du också kontaktuppgifter till din studie- och yrkesvägledare och till din nuvarande skola. Om du är osäker på något kring din gymnasieansökan, ta kontakt med din studie- och yrkesvägledare. Du kan även hitta mer information på [www.soktillgymansiet.se](file:///C:/Users/helen.jansson/AppData/Local/Microsoft/Windows/INetCache/Content.Outlook/RBMFE8EA/www.soktillgymansiet.se)

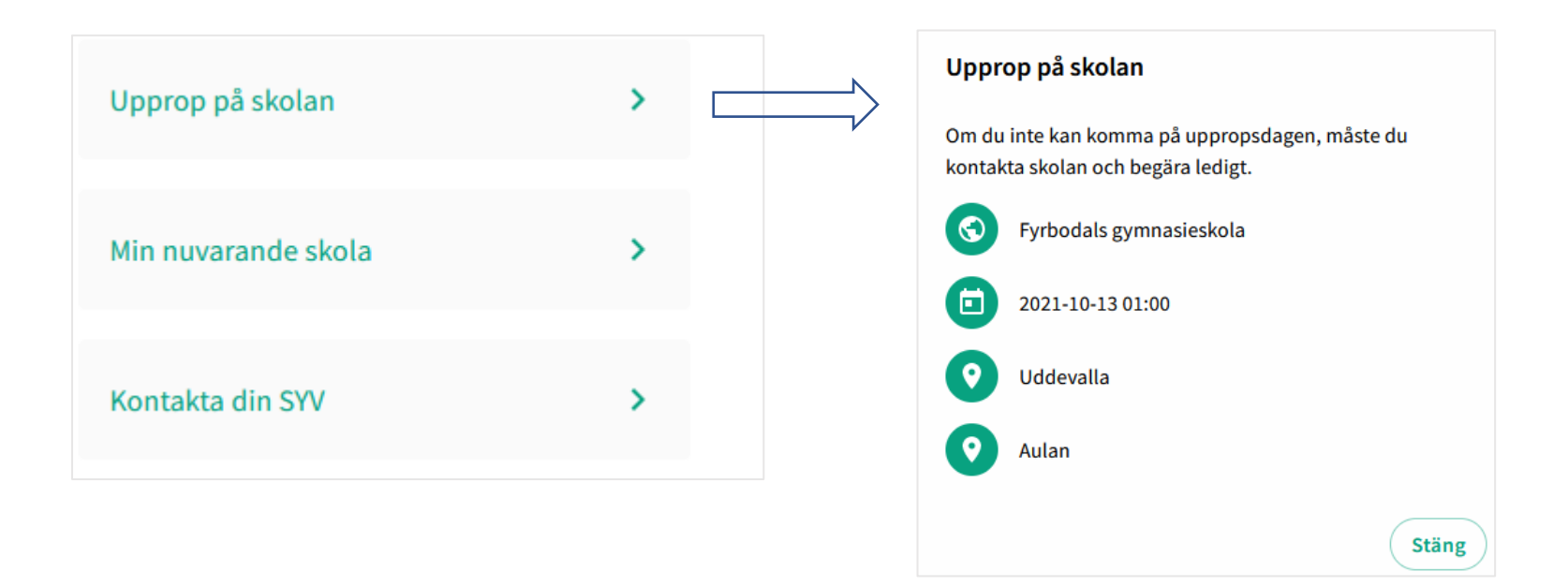

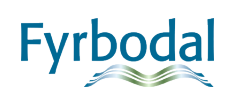